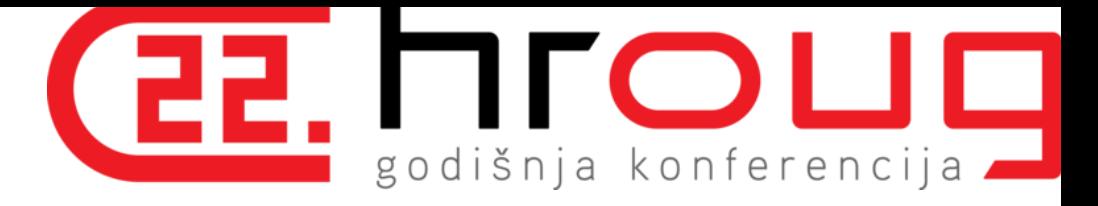

# **AWR Warehouse**

#### The Good, the Bad and the Ugly

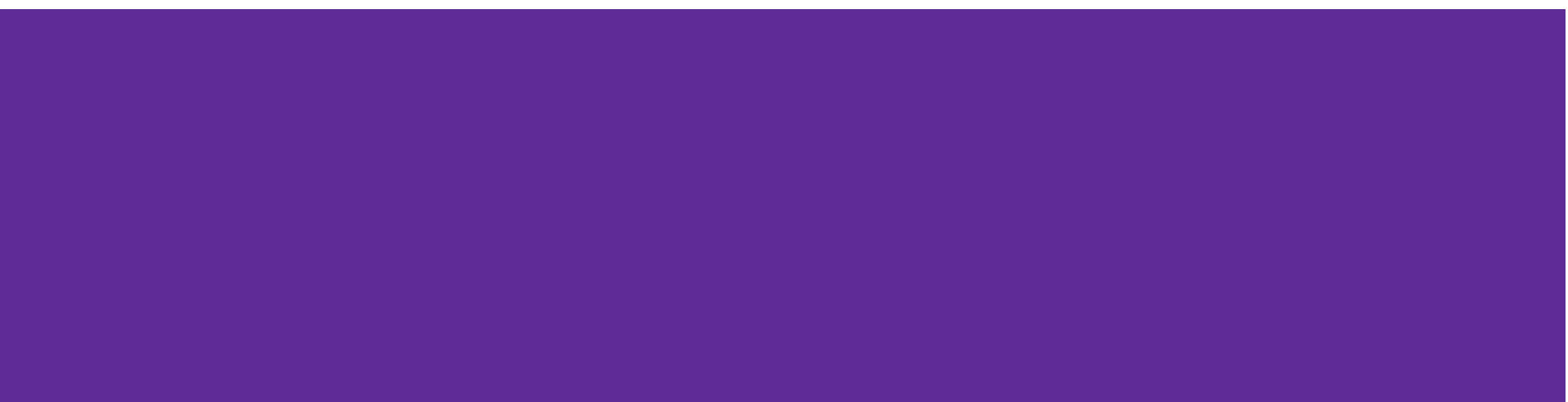

#### **whoami**

Developer turned Oracle DBA

Based in Hong Kong

Co-Founder of HKOUG (Hong Kong Oracle User Group)

Occasional Blogger (mostly bugs I hit) at jolliffe.hk

Twitter @jolliffe

https://www.linkedin.com/in/jolliffe

#### **Contents**

The Case for AWR Warehouse

Configuring and Using AWR Warehouse

A Couple of Recommendations

ETL Process Flow

Advanced Topics

## **The Case for AWR Warehouse**

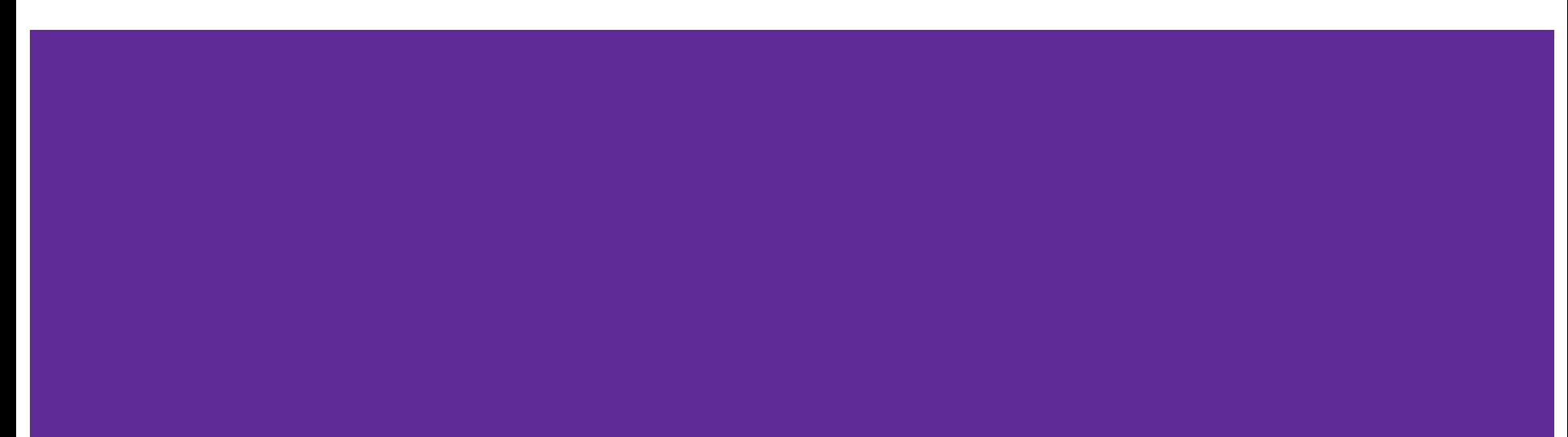

# **If AWR is full of useful information….**

# **...then why do we keep throwing it away?**

## **Reasons for Purging AWR**

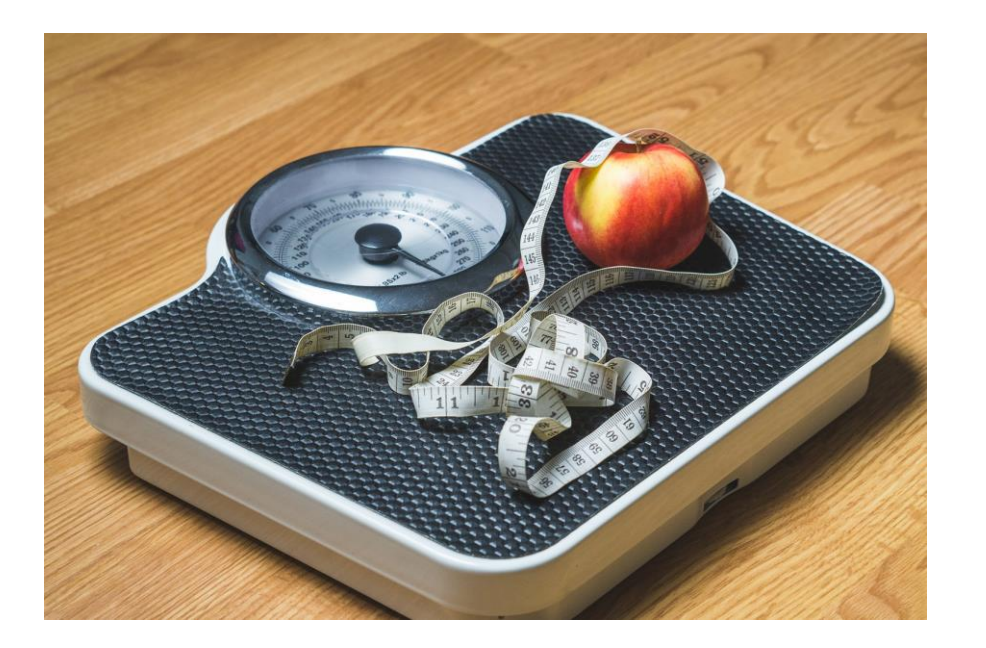

- It's the default (for a reason)
- Database/SYSAUX Growth leads to
	- **Longer Backups**
	- **•** Longer Upgrades
- Querying affects production performance (\$\$\$)

#### **Enter AWR Warehouse**

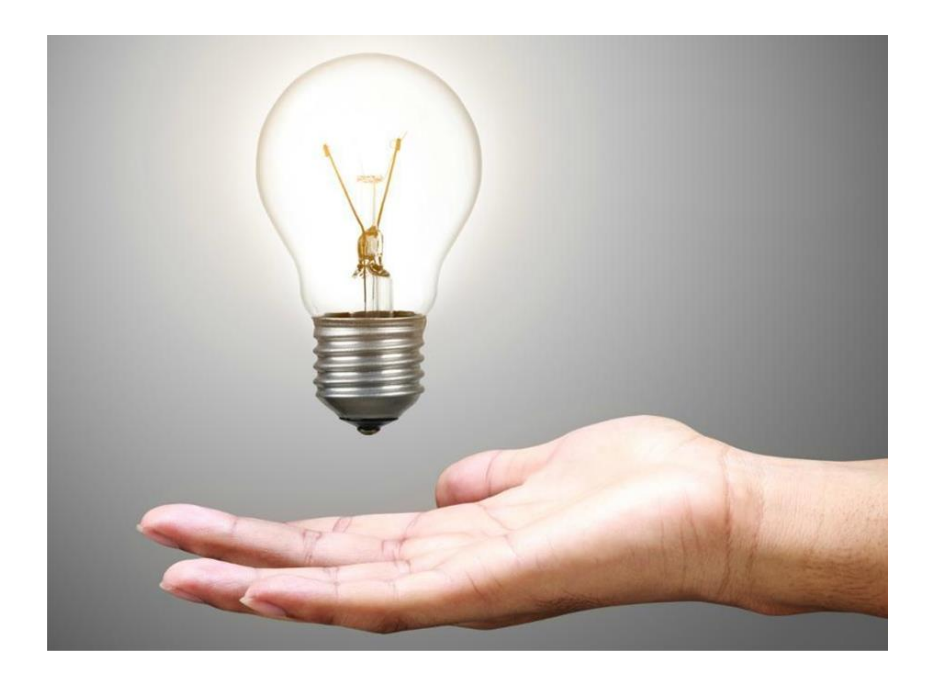

- **Offload AWR History to a separate** instance
- **•** Schedule backups and upgrades separately
- **Leverage Enterprise Manager for** 
	- **Target Discovery**
	- Reporting

#### **Additive Free**

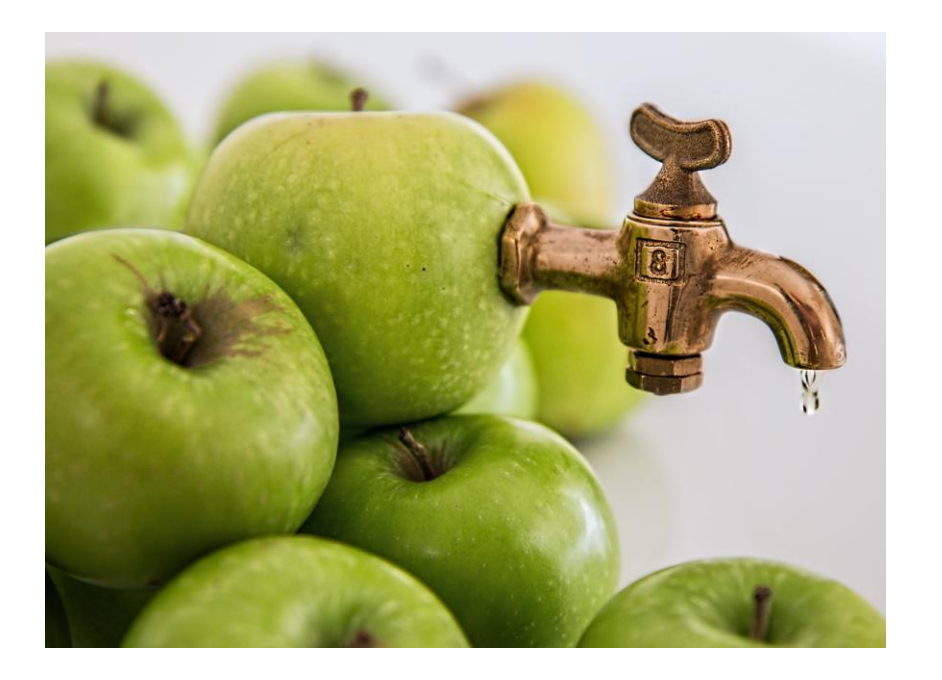

▪(Almost) no new tables

▪ Uses current tables (WRH\$ exposed as DBA\_HIST\_)

▪Partitioned by dbid, snap\_id

▪Except

- Caw\_dbid\_mapping
- ETL process flow

#### **No Hidden Charges**

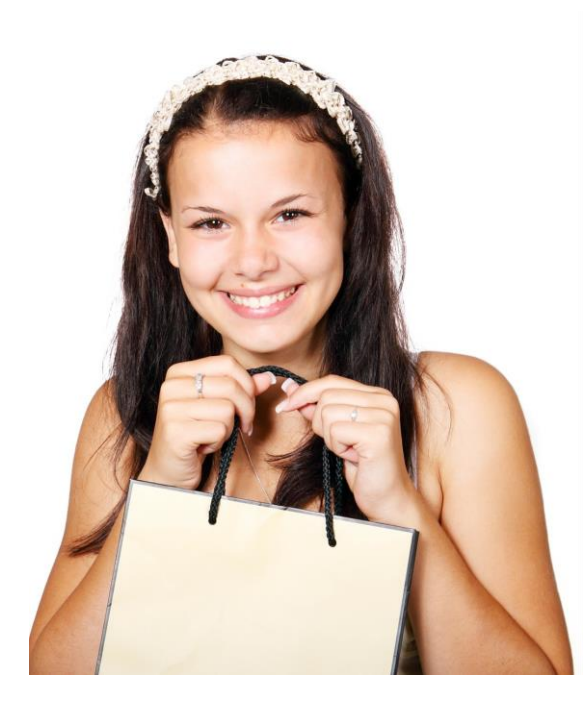

A ... single instance Oracle Database can be ... used as an infrastructure repository for ... **Automatic Workload** Repository (AWR) Warehouse ... without additional license requirements, provided that all the targets are correctly licensed. It may not be used or deployed for other uses.

http://docs.oracle.com/cd/E80920\_01/DBLIC/Licensing-Information.htm

## **Configuring AWR Warehouse**

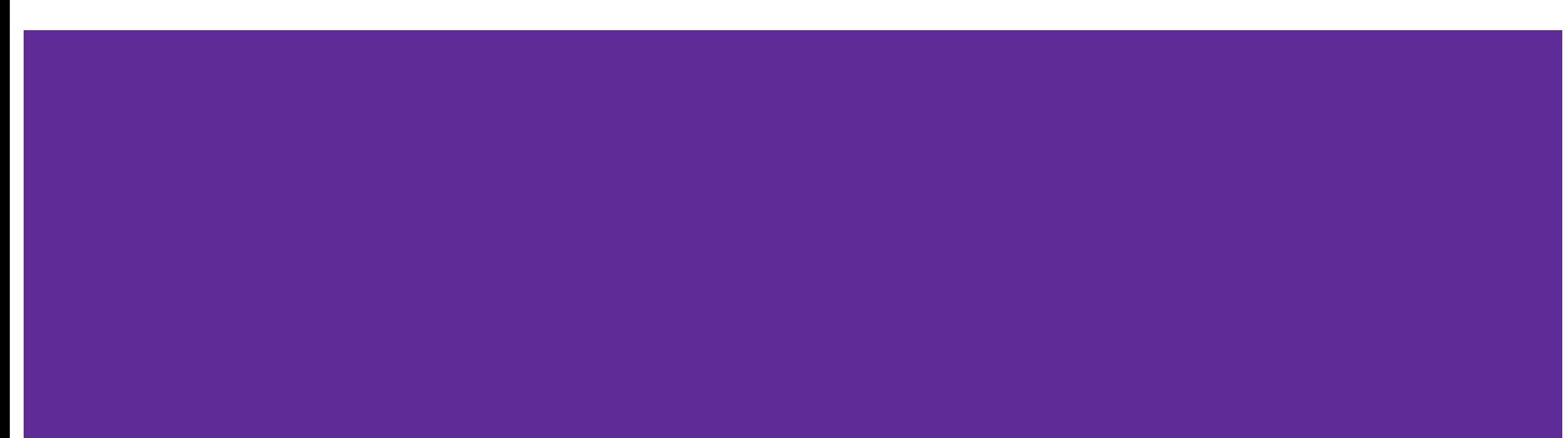

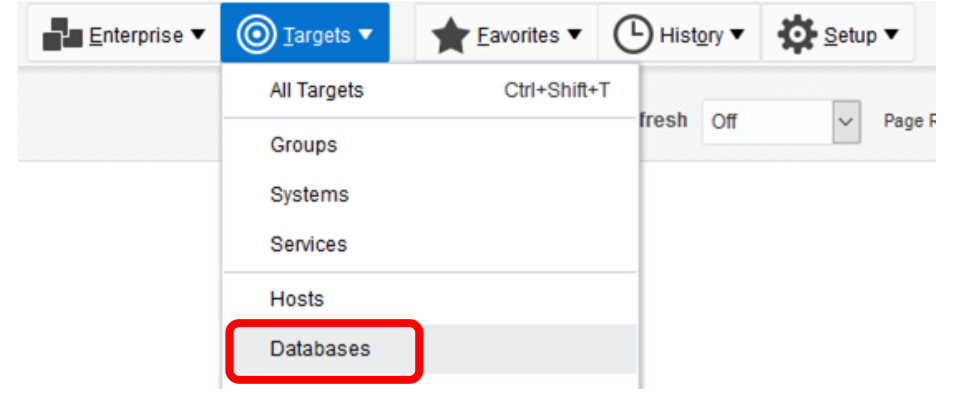

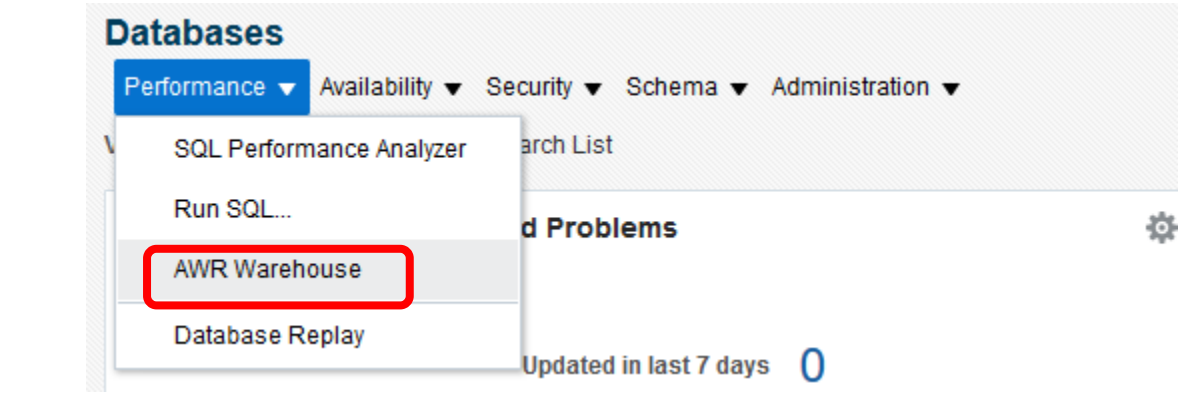

#### **f** Information

 $\Box$ 

AWR Warehouse is not configured.

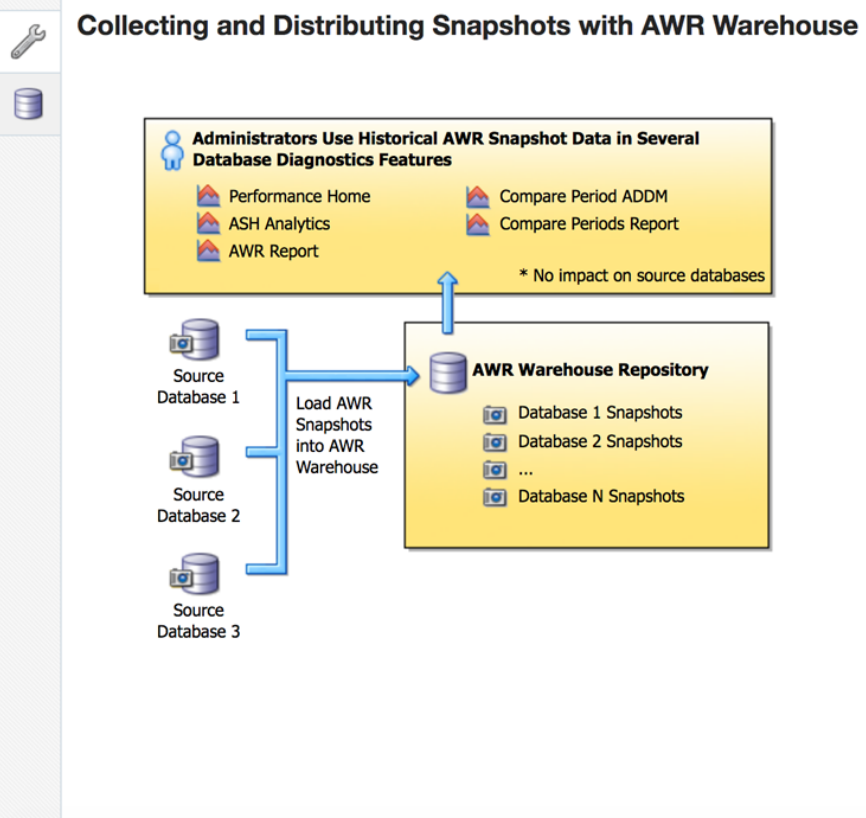

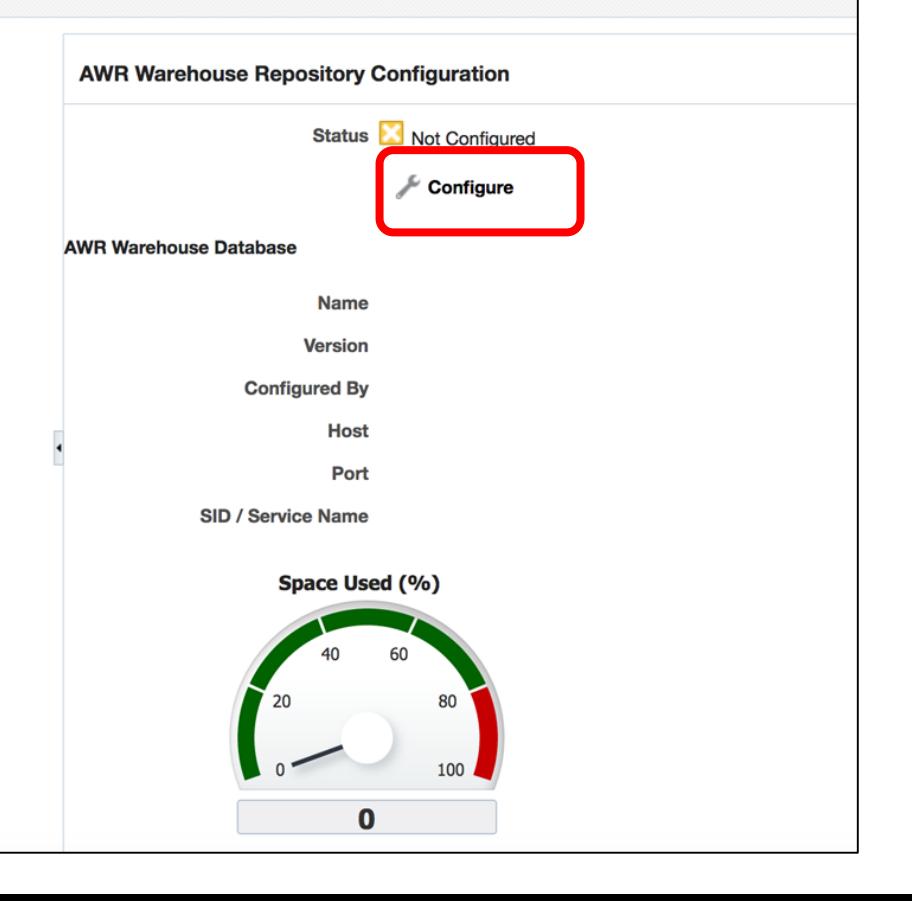

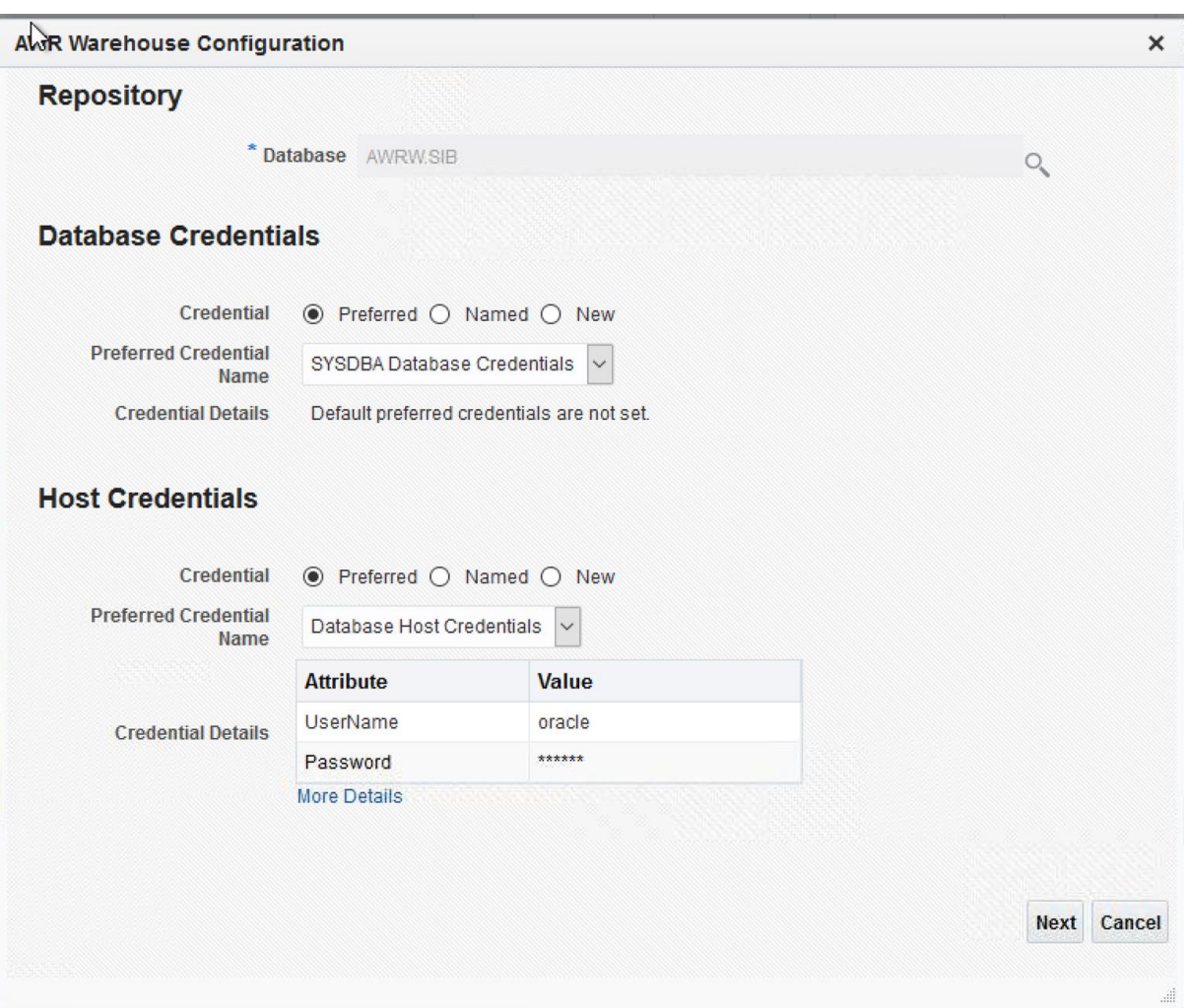

#### **Automatic Workload Repository Warehouse**

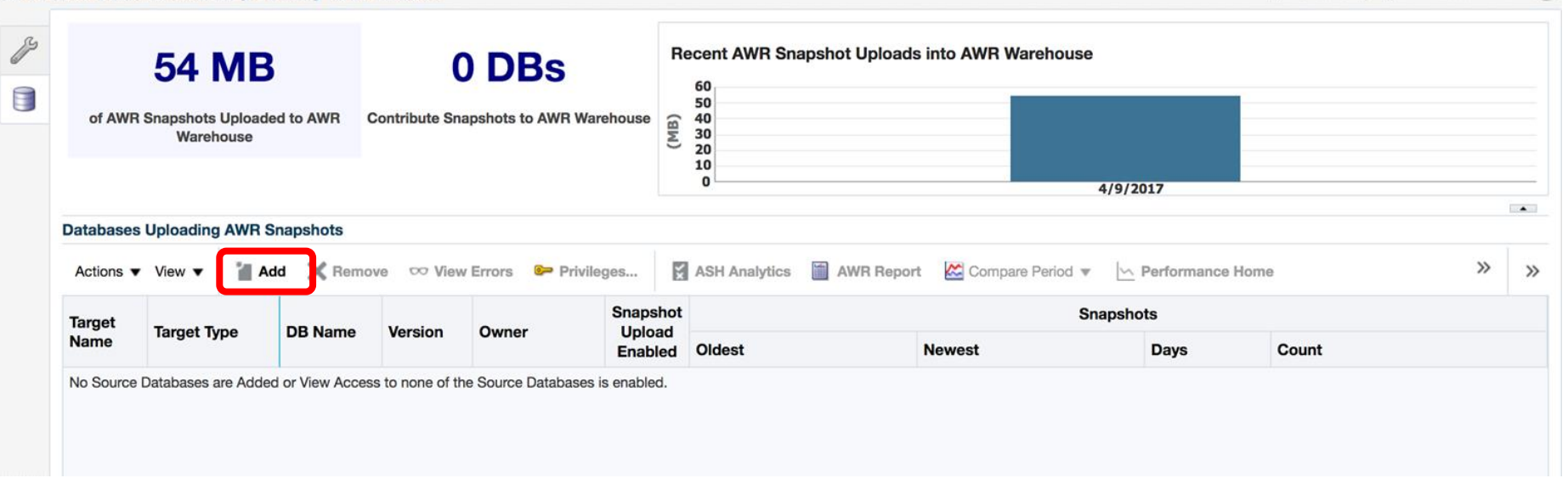

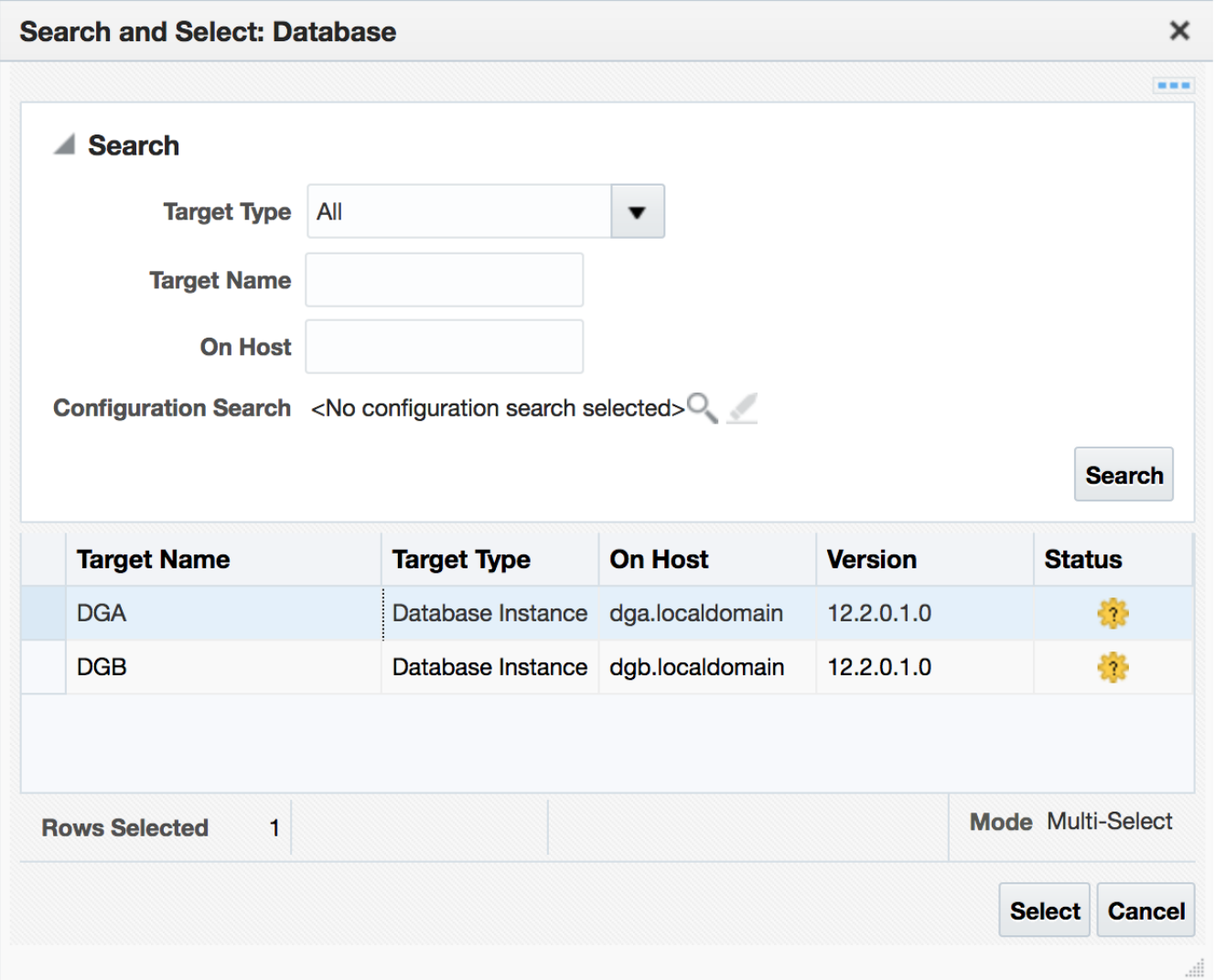

#### **Automatic Workload Repository Warehouse**

Page Refreshed Apr 9, 2017 1:43:29 PM HKT

SYSMAN  $\blacktriangledown$ 

 $-$ 

പ

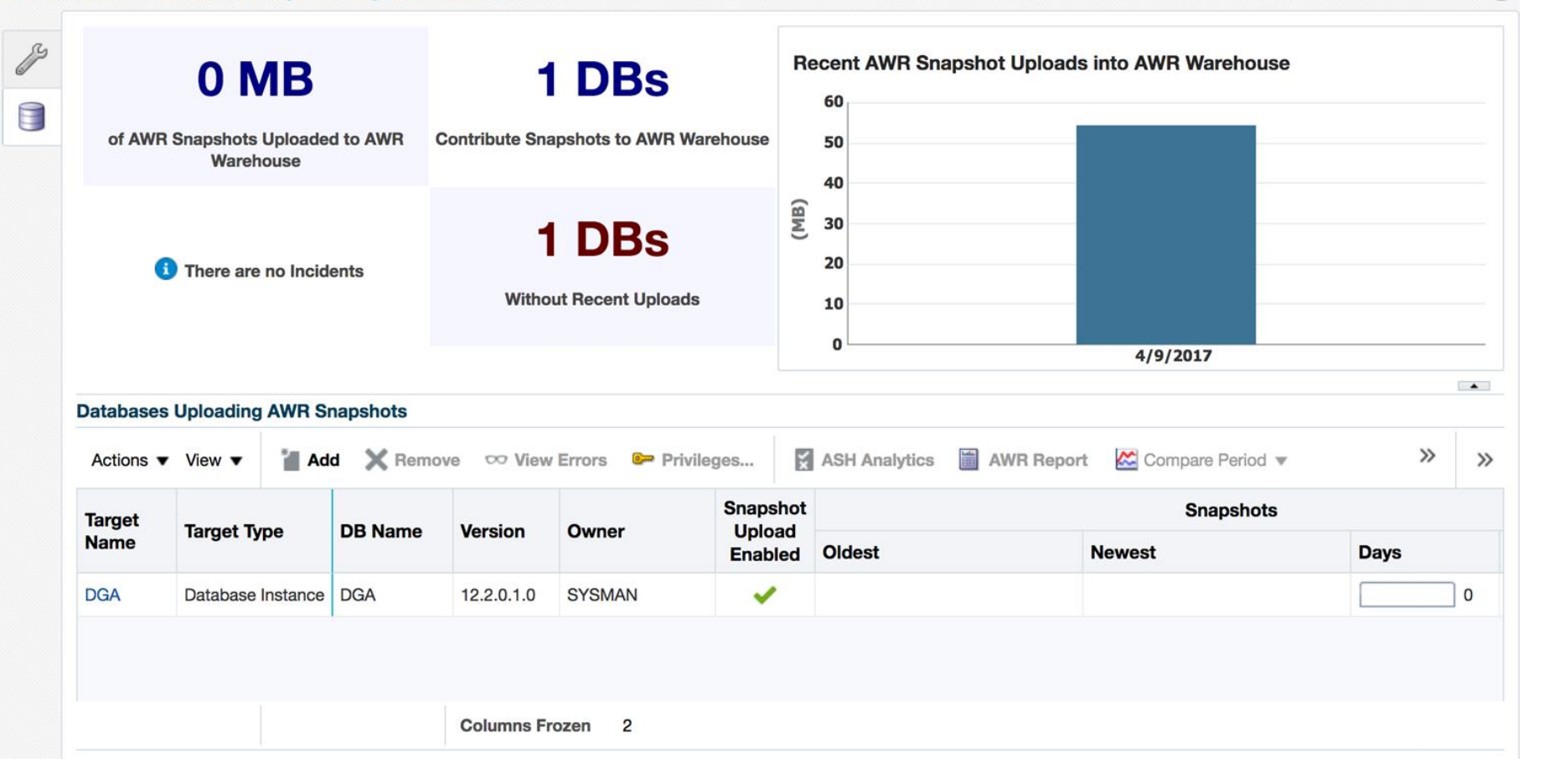

 $\odot$   $\mathbf{\mathbf{v}}$ 

## **Using AWR Warehouse**

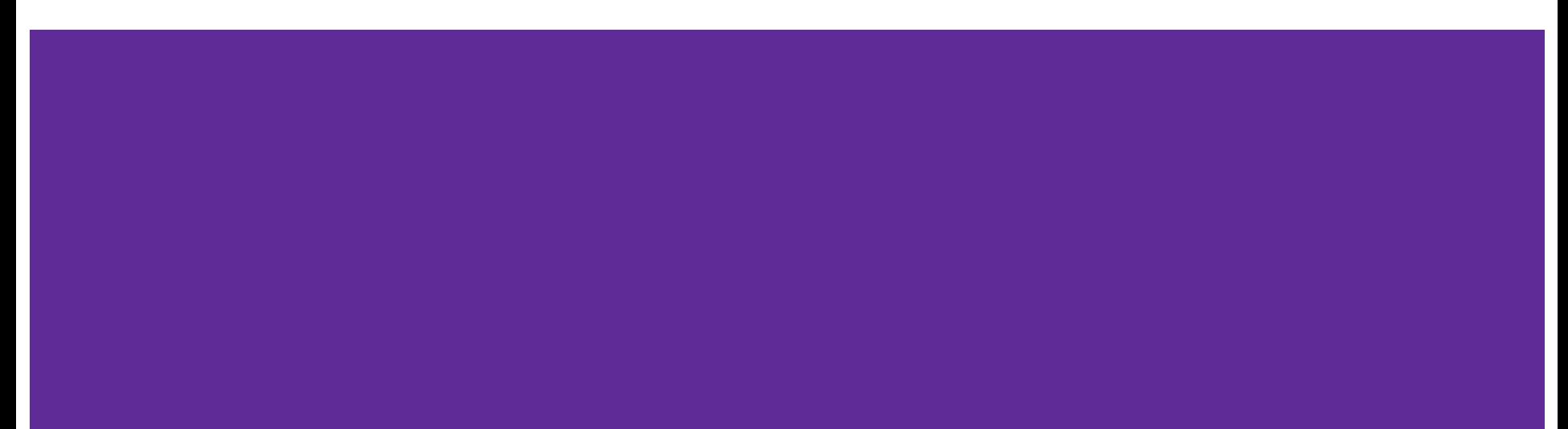

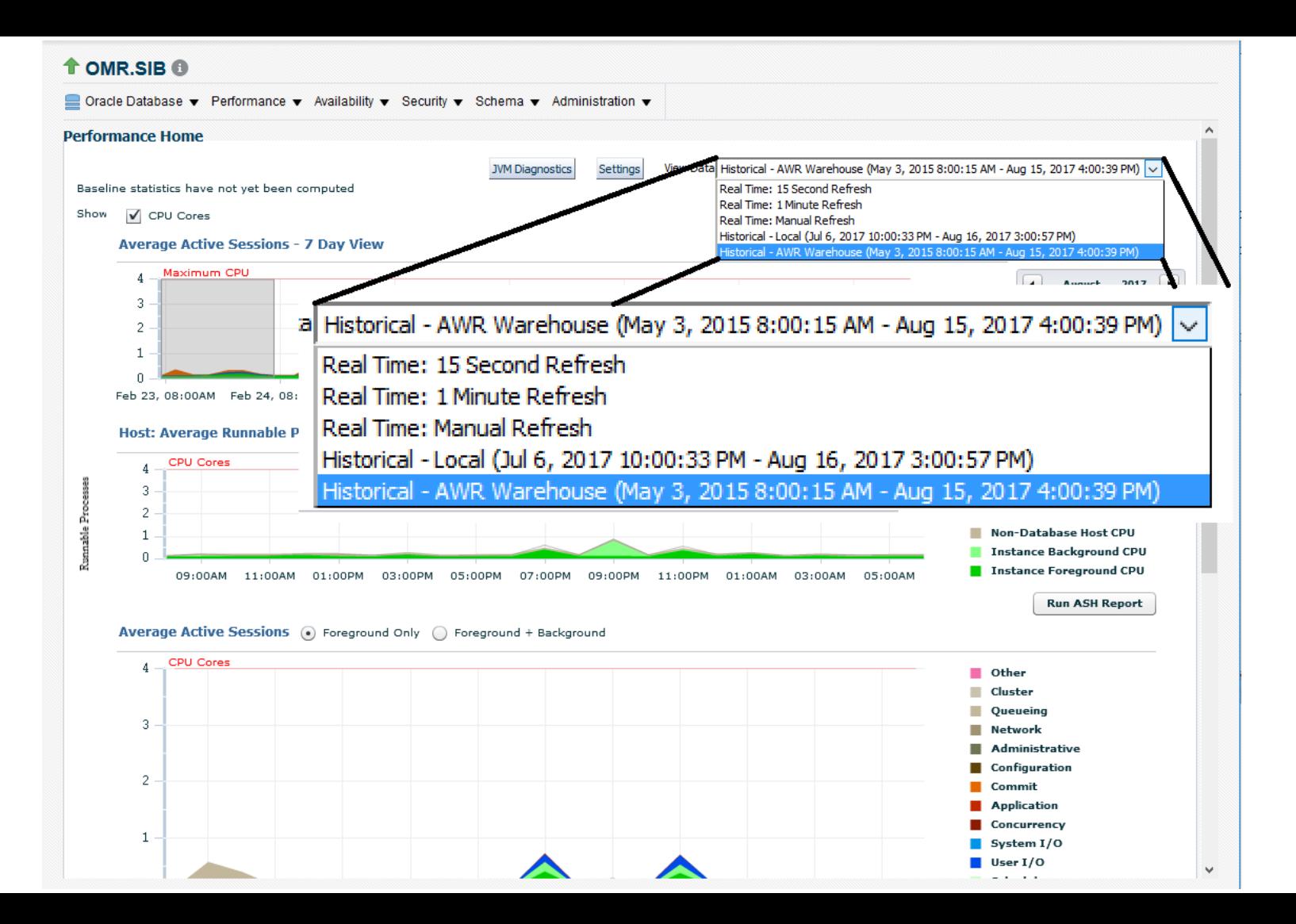

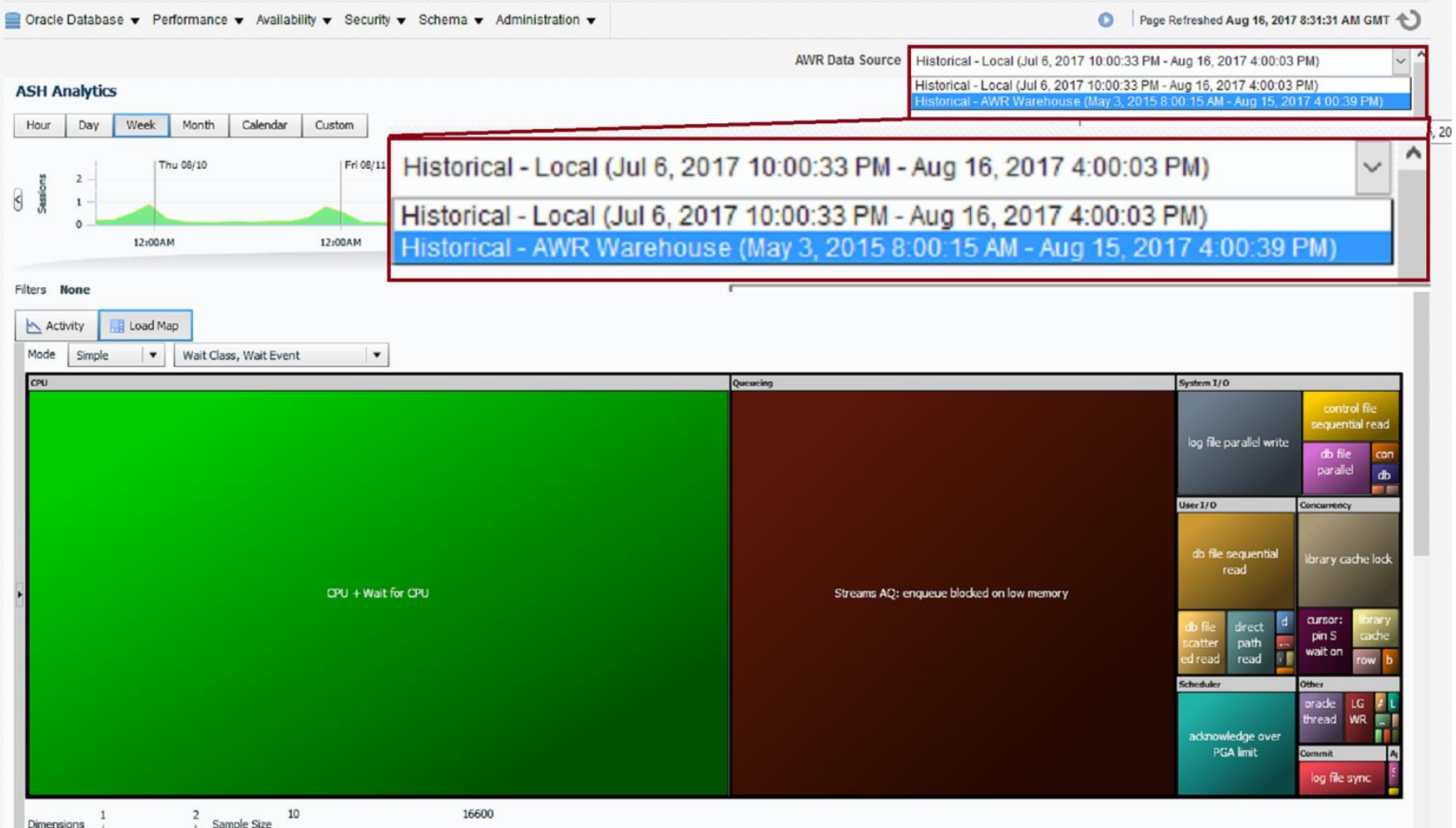

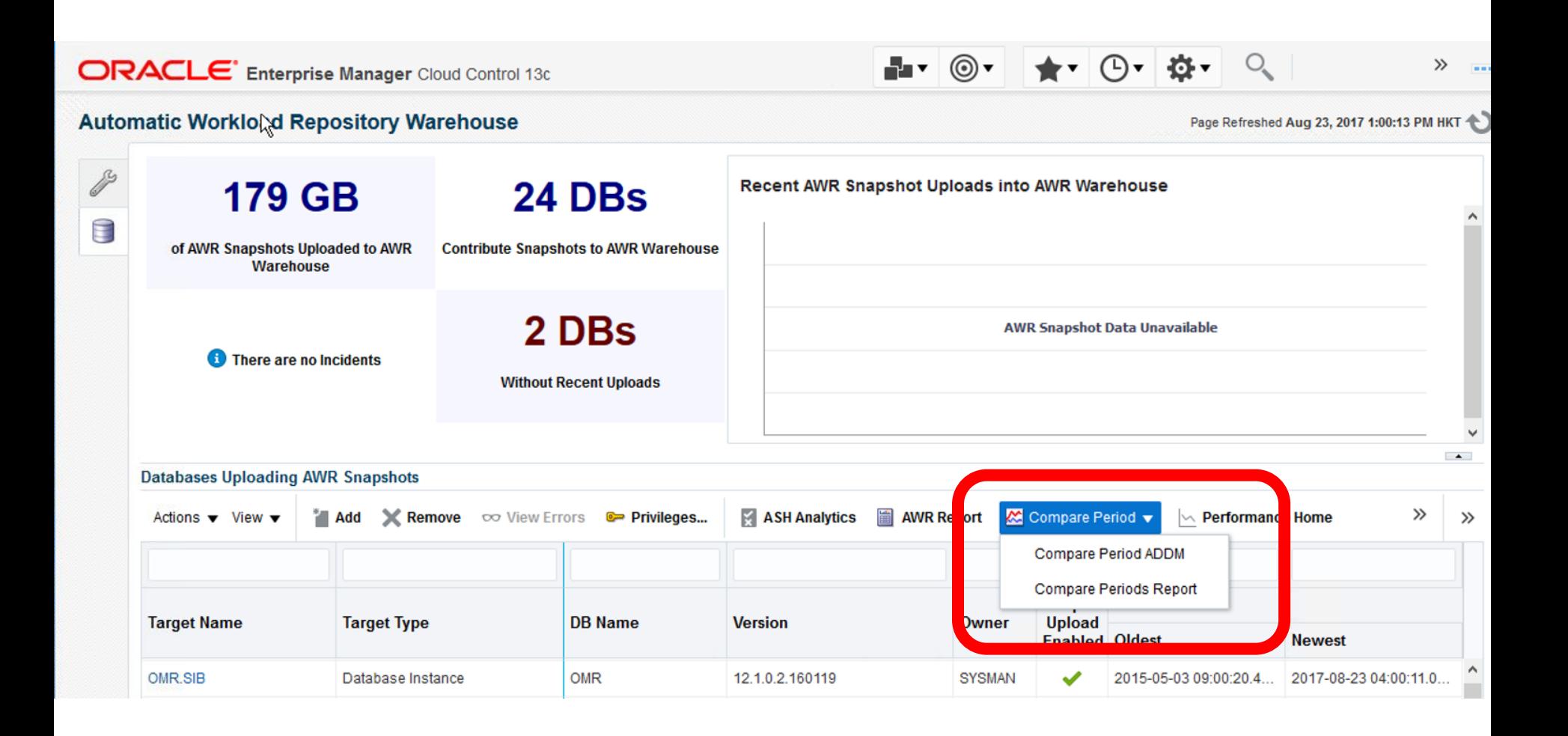

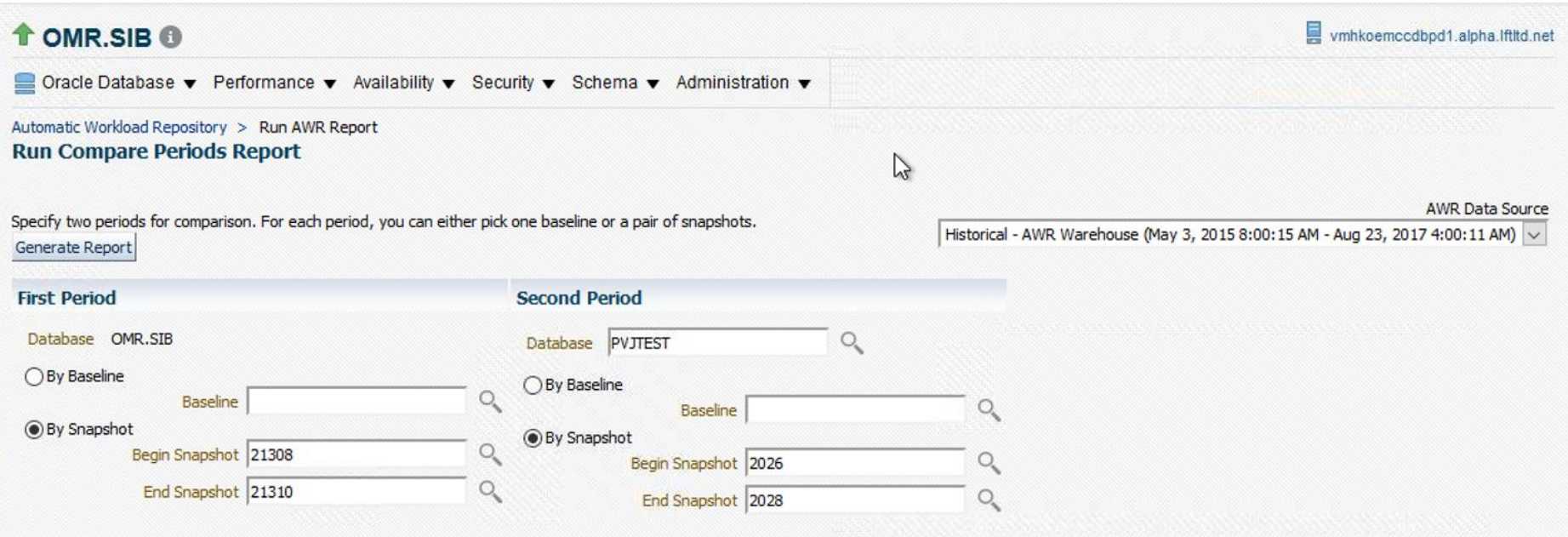

#### **WORKLOAD REPOSITORY COMPARE PERIOD REPORT**

#### **Report Summary**

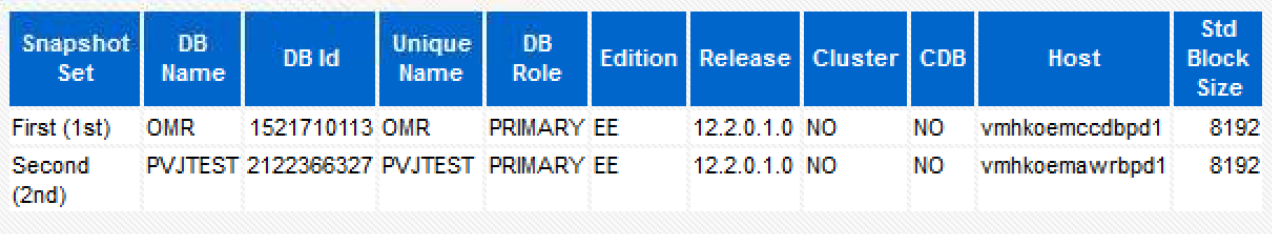

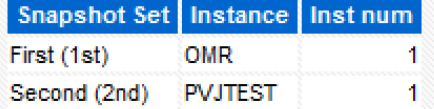

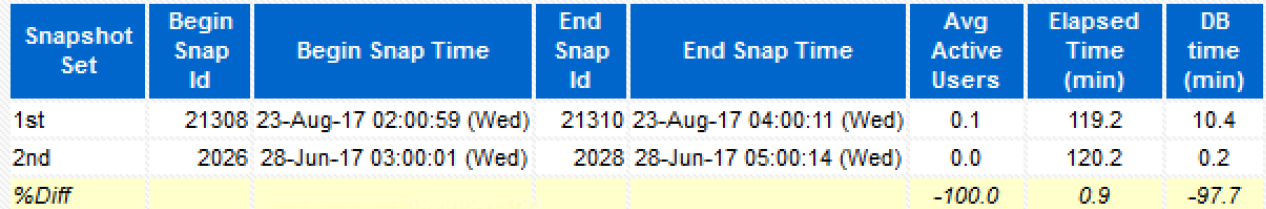

**Host Configuration Comparison** 

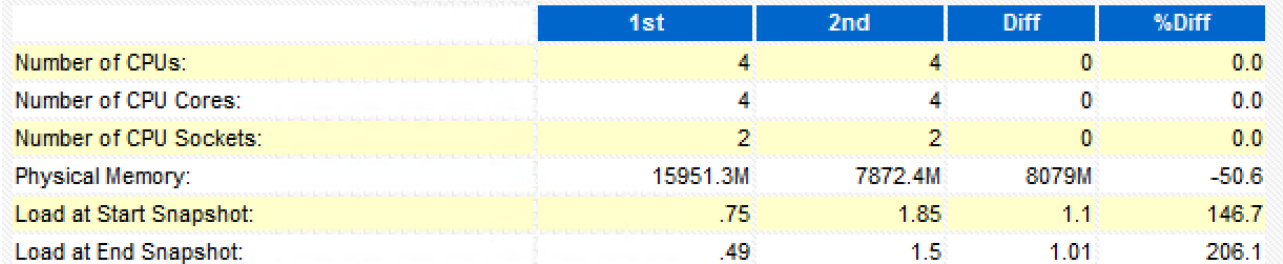

## **A Couple of Recommendations**

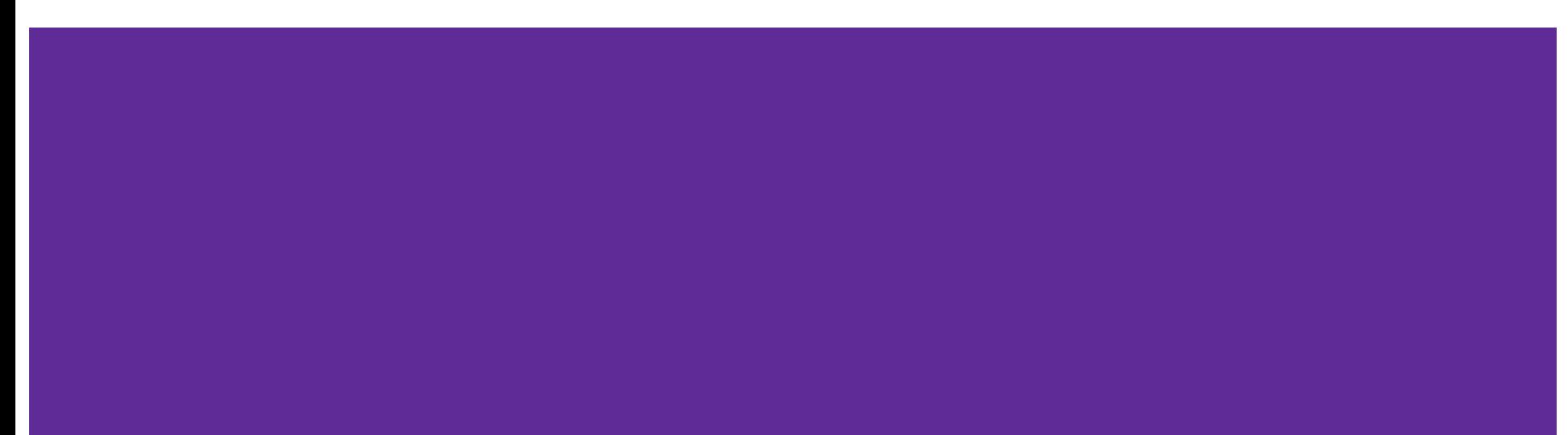

### **Keep It Separate**

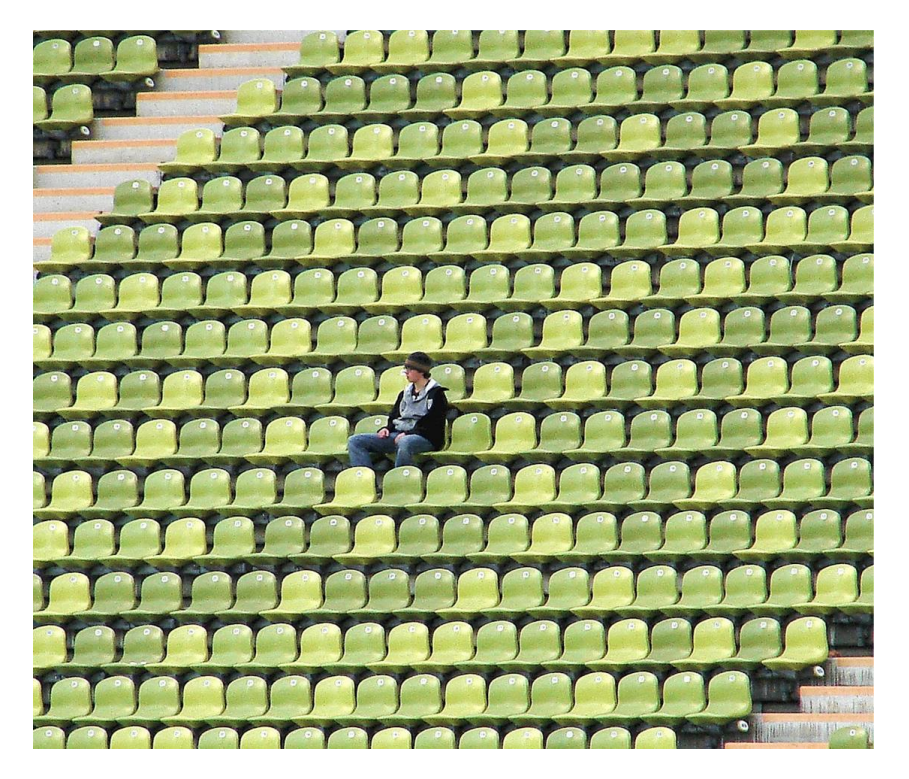

- A Dedicated Instance
- On a Dedicated Host
- Not OEM Repository

## **Welcome to the Future**

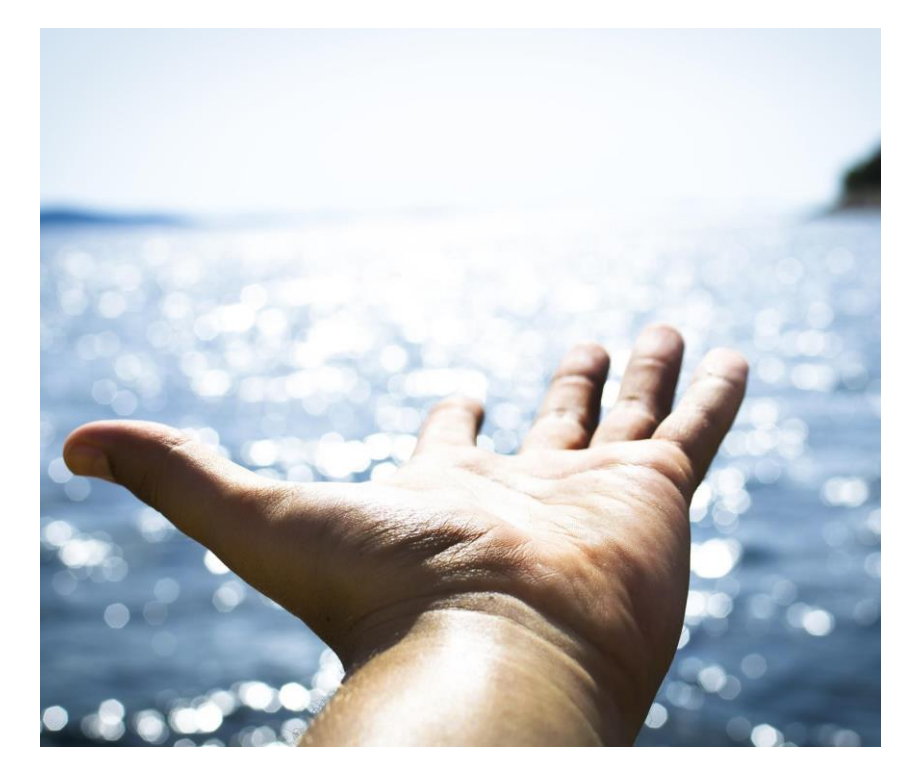

- Use 12cR2 for the Repository database
- Low risk exposure to
	- New features
	- **•** New bugs

### **ETL Process Flow**

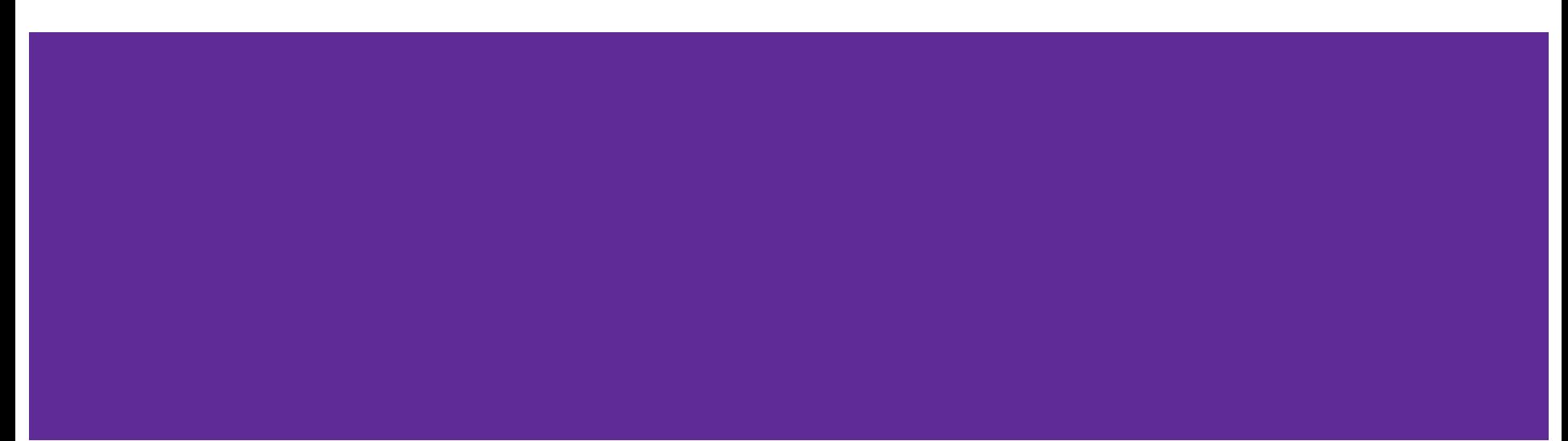

#### **ETL Process Flow - General Points**

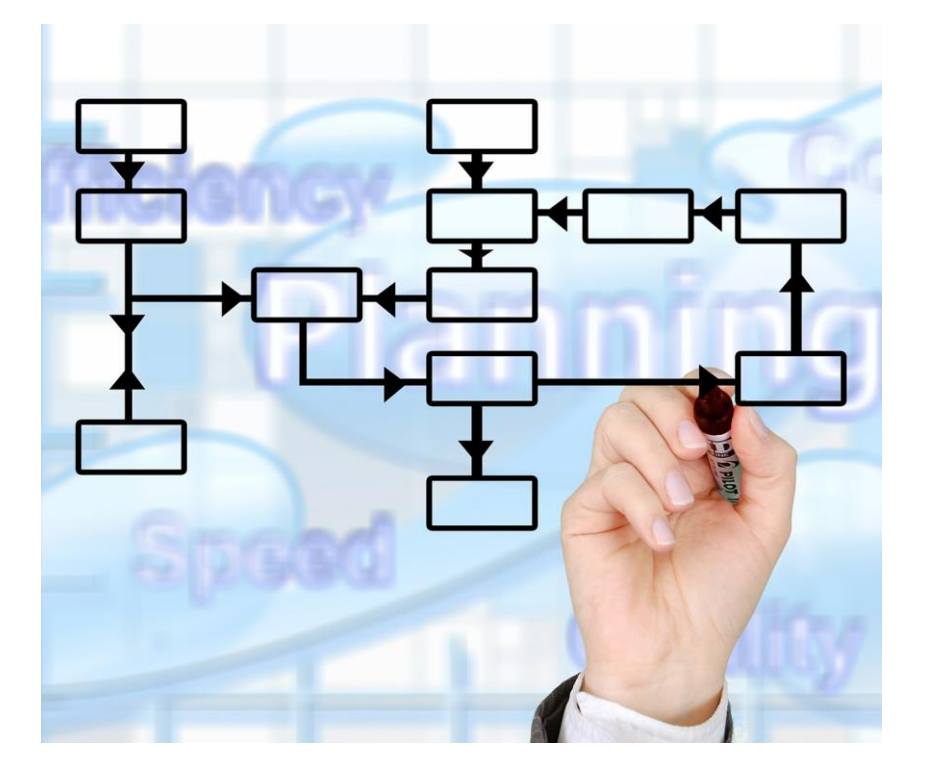

- Use the Source
- Separate schedules
	- **All objects owned by dbsnmp**
- Some simplifications
	- **Table Names (CAW\_ prefix)**
	- **•** Error Handling

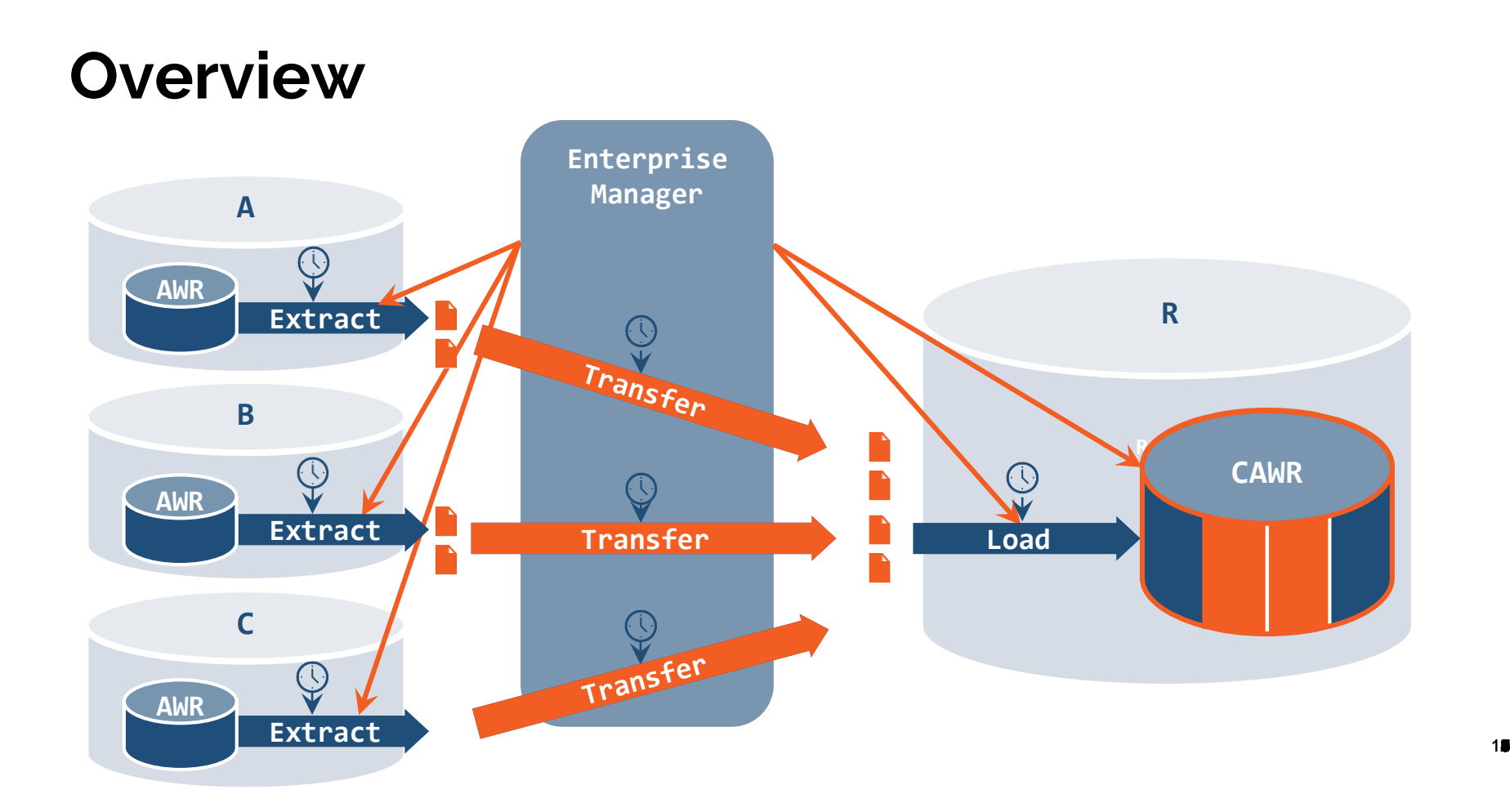

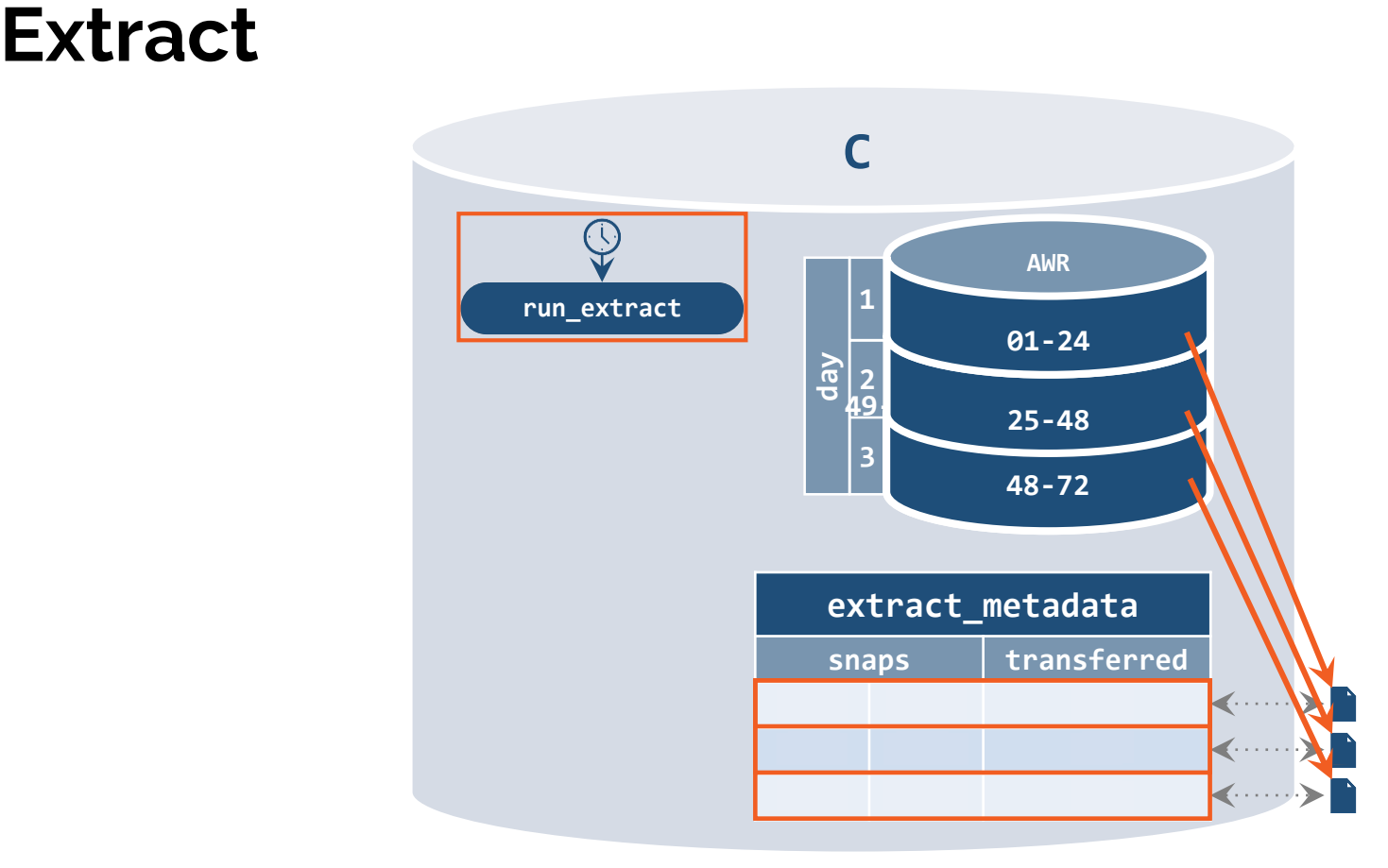

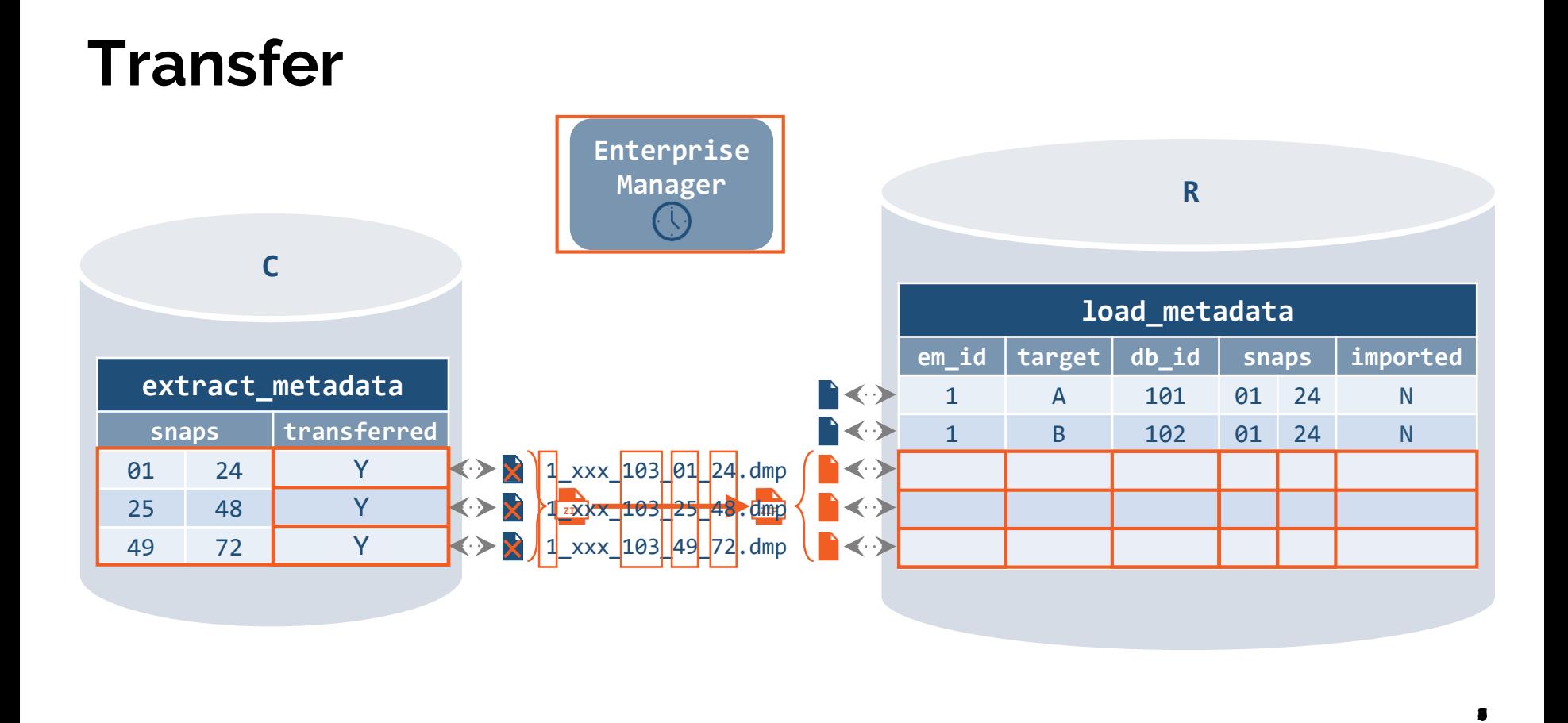

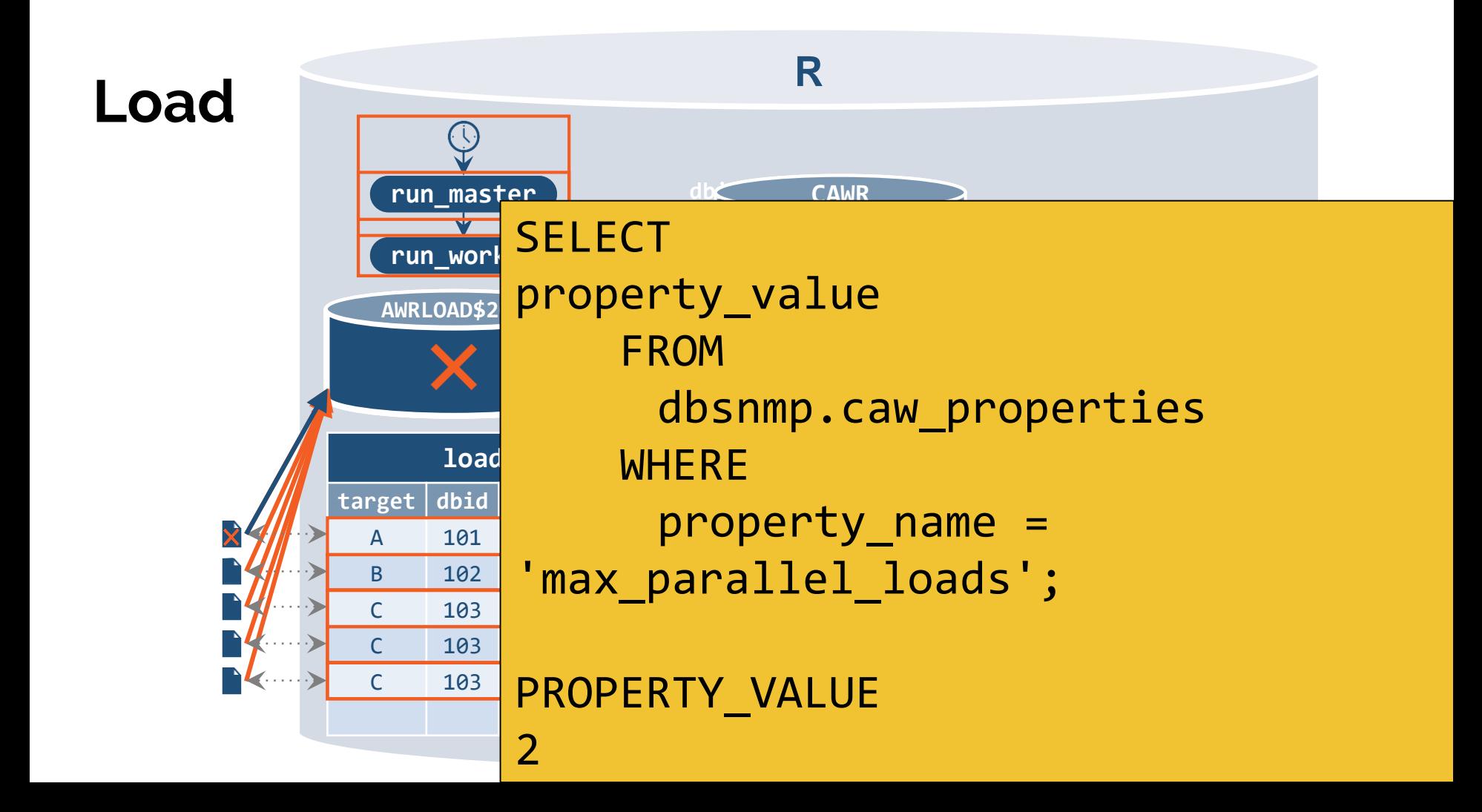

## **Advanced Topics**

![](_page_31_Picture_1.jpeg)

#### **Reconnecting with AWR Repository Instance**

```
linked to OEM target of OEM target of OEM target of OEM target of OEM target of OEM target of OEM target of OE<br>The OEM target of OEM target of OEM target of OEM target of OEM target of OEM target of OEM target of OEM targ
                                                       \mathcal{L} = \{ \mathcal{L} \mid \mathcal{L} \in \mathcal{L} \} and \mathcal{L} = \{ \mathcal{L} \mid \mathcal{L} \in \mathcal{L} \} and \mathcal{L} = \{ \mathcal{L} \mid \mathcal{L} \in \mathcal{L} \}sysman.mgmt$target
                                                             n \pm nUPDATE sysman.db_caw_repos_e
SET
          target_guid = (
                             SELECT
                                                 target guid
                             FROM
                             WHERE
                                                 target_name = 'AWRW'
                             AND
                                                target type = 'oracle database'
          );
```
![](_page_33_Figure_0.jpeg)

# **In Summary**

![](_page_34_Picture_1.jpeg)

![](_page_35_Picture_0.jpeg)

#### **AWR Warehouse saves you \$\$\$ Install it, use it**

#### **Understand how it works**

## **Further Reading**

<https://docs.oracle.com/database/122/TDPPT/using-automatic-workload-repository-warehouse.htm>

<http://dbakevlar.com/category/awr-warehouse/>

[https://jolliffe.hk/category/enterprise-manager/awr-warehouse/](https://hkpatora.com/category/enterprise-manager/awr-warehouse/)

# **Any Questions? Thank You!**

#### **Contents**

The Automatic Workload Repository (AWR)

The Case for AWR Warehouse

Configuring and Using AWR Warehouse

A Couple of Recommendations

ETL Process Flow

# **The Automatic Workload Repository (AWR)**

![](_page_39_Picture_1.jpeg)

#### **The Automatic Workload Repository (AWR)**

![](_page_40_Picture_1.jpeg)

A built-in repository in every (Enterprise Edition) Oracle database

Regular snapshots of vital statistics

Data stored in SYSAUX tablespace

Enabled by default

Part of the Diagnostic and Tuning Option (\$\$\$)

Either Query data yourself

Also tightly integrated with Enterpise Manager

#### **Active Session History (ASH)**

![](_page_41_Picture_1.jpeg)

Every second the state every non-idle session is recorded (in memory), and exposed as

V\$ACTIVE\_SESSION\_HISTORY

One in ten moved to persistent storage:

DBA\_HIST\_ACTIVE\_SESSION\_HISTORY

Useful for troubleshooting performance issues after they happen

### **Partitioning**

![](_page_42_Picture_1.jpeg)

AWR Tables partitioned on dbid, snap\_id

Initial Partition labeled <table>\_MXDB\_MXSN

For every database added a new partition <table>\_<dbid>\_0 is created

As more snapshots added for database, extra partition

<table>\_<dbid>\_<snapid>

When querying AWRW tables, try to provide dbid and snap\_id for better performance (partition pruning)

#### **When Partitioning Goes Wrong**

![](_page_43_Picture_1.jpeg)

After Upgrade AWR Warehouse Repository from 12.1 to 12.2. ORA-00600: internal error code, arguments: [kewrspbr\_2: wrong last partition]

MOS Doc ID 2020227.1 describes similar issue after upgrade to 12.1.

Solution: Recreate Table and Partitions manually DROP TABLE "SYS"."WRH\$\_CON\_SYSMETRIC\_HISTORY"; CREATE TABLE "SYS"."WRH\$\_CON\_SYSMETRIC\_HISTORY" ( ...) ...;

#### **BEGIN**

FOR l\_dbid IN (SELECT DISTINCT dbid FROM dba\_hist\_snapshot ORDER BY dbid)

#### LOOP

EXECUTE IMMEDIATE 'alter table WRH\$\_CON\_SYSMETRIC\_HISTORY split partition WRH\$\_SYSME\_HIST\_MXDB\_MXSN at ('

#### **When Partitioning Goes Wrong - Part 2**

![](_page_44_Picture_1.jpeg)